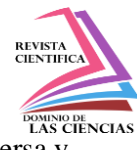

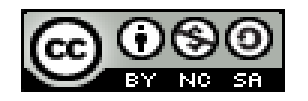

**DOI: <http://dx.doi.org/10.23857/dc.v5i2.1072>**

Ciencias técnicas y aplicadas Artículo de investigación

*Obtención del modelo geométrico de un socket para prótesis infantiles utilizando ingeniería inversa y modelamiento mediante software CAD*

# *Obtaining the geometric model of a socket for child prostheses using reverse engineering and modeling using CAD software*

# *btenção do modelo geométrico de um soquete para próteses infantis usando engenharia reversa e modelagem usando software CAD*

Alexandra Orfelina Pazmiño-Armijos <sup>I</sup> nenalexa5@hotmail.com http://orcid.org/0000-0002-5111-7968

Edwin Rodolfo Pozo-Safla II edwinrodolfopozo@hotmail.com http://orcid.org/0000-0002-8931-3577

Eduardo Harry Medina-Quintero III [eduardoharrym@hotmail.com](mailto:eduardoharrym@hotmail.com) http://orcid.org/0000-0001-5336-4164

**\*Recibido:** 09 de octubre de 2019 **\*Aceptado:** 11 de noviembre de 2019 **\* Publicado:** 10 de diciembre de 2019

- <sup>I</sup>Especialista en Redes de Comunicación de Datos, Magíster en Informática Empresarial, Ingeniera en Electrónica y Computación, Tecnólogo en Informática Aplicada, Magíster en Diseño Mecánico Mención en Fabricación de Autopartes de Vehículos, Ingeniero Automotriz, Docente de la Facultad de Mecánica en la Escuela Superior Politécnica de Chimborazo, Riobamba, Ecuador.
- II Magíster en Diseño Mecánico Mención en Fabricación de Autopartes de Vehículos, Ingeniero Automotriz, Docente de la Facultad de Mecánica en la Escuela Superior Politécnica de Chimborazo, Riobamba, Ecuador.
- III Magíster en Diseño Mecánico Mención en Fabricación de Autopartes de Vehículos, Ingeniero Industrial, Docente de la Facultad de Mecánica en la Escuela Superior Politécnica de Chimborazo, Riobamba, Ecuador.

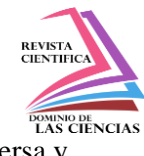

#### **Resumen**

Se diseñó y construyó el socket de una prótesis infantil por debajo del codo, utilizando la fotometría mediante el equipo Kinect Xbox 360 como escáner 3D como parte de la ingeniería inversa, obteniéndose un diseño personalizado del socket del paciente. En el proceso de colocación del socket al paciente se logró realizar cambios y mejoras en el sistema de sujeción, dando como mejor resultado cuando se crea en el interior un vacío que permitió un perfecto acoplamiento entre el miembro y el socket, el que, a su vez, se soporta en una cubierta rígida protectora hecha a medida del paciente, para tener una prótesis de fácil colocación y que sea estable.

**Palabras claves:** Modelo geométrico; prótesis infantiles; ingeniería inversa; software CAD.

#### **Abstract**

The socket of a child prosthesis was designed and constructed below the elbow, using photometry using the Kinect Xbox 360 equipment as a 3D scanner as part of the reverse engineering, obtaining a customized design of the patient's socket. In the process of placing the socket to the patient, changes and improvements in the clamping system were achieved, resulting in a better result when a vacuum was created inside that allowed a perfect coupling between the member and the socket, which, at its instead, it is supported on a rigid protective cover tailored to the patient, to have a prosthesis that is easy to place and that is stable.

**Keywords:** Geometric pattern; child prostheses; reverse engineering; CAD software.

#### **Resumo**

O soquete de uma prótese infantil foi projetado e construído abaixo do cotovelo, usando fotometria usando o equipamento Kinect Xbox 360 como um scanner 3D como parte da engenharia reversa, obtendo um design personalizado do soquete do paciente. No processo de colocação do soquete no paciente, foram alcançadas alterações e melhorias no sistema de fixação, resultando em um melhor resultado quando um vácuo foi criado no interior que permitia um acoplamento perfeito entre o membro e o soquete, o que, em sua em vez disso, é apoiado em uma capa protetora rígida e adaptada ao paciente, para ter uma prótese fácil de instalar e estável.

**Palavras chaves:** Padrão geométrico; próteses para crianças; engenharia reversa; Software CAD.

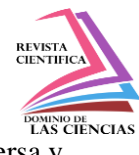

### **Introducción**

La mano de un niño es una excelente herramienta, capaz de ejecutar innumerables acciones gracias a su función esencial. [1]

Está dotada de una gran riqueza funcional que le procura una abundancia de posibilidades en las posiciones, los movimientos y las acciones. El prototipo propuesto se diferencia de las prótesis comerciales, porque el sistema de sujeción permite un encaje y no necesita mecanismos extras para su acoplamiento al miembro amputado. No utiliza componentes electrónicos ni sistemas de alimentación externos, con lo cual se obtiene un producto de fácil utilización, el socket no requiere de cirugías invasivas sobre el miembro afectado, como ocurre con las prótesis mioeléctricas. En comparación con los métodos tradicionales de fabricación de prótesis, que generalmente requieren una elaboración manual experta y una cantidad costosa de fundición y moldeo, el método de escaneo e impresión 3D es un gran avance y están destinados a proporcionar a los técnicos protésicos con conocimientos avanzados de CAD los medios para producir un encaje protésico perfectamente ajustado con impresión 3D.

Los materiales como son el ABS y el PLA definen la calidad impresión a través de sus propiedades de adición por capas, la consideración de parámetros como la resolución de impresión, la densidad y tipo de malla generan un buen acabado superficial.

#### **Materiales y Métodos**

### **Materiales**

### **Equipo de digitalización 3D (Kinect Xbox 360)**

Teniendo en cuenta la variedad de equipos a emplear para obtener mallas que permitan reconstruir en algún software CAD, se selecciona el equipo de movimiento libre, por ser el único que ofrece libre movimiento para la captura de la malla de geometrías complejas, ya que cualquier otra técnica requeriría del empleo de multitud de capturas desde todas las perspectivas, pero seguiría sin optimizar los resultados. [2]

La tecnología de movimiento libre apoyada en el software de post-procesado arroja unos óptimos resultados, ya que el software tiene la capacidad de corregir la malla utilizando herramientas como edición de malla cambiando los elementos de mallado de triángulos a cuadriláteros además de disminuir la cantidad de polígonos.

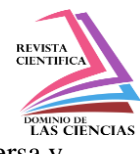

Se descarta la luz estructurada y el láser en trípode por falta de movilidad y adaptación a las ubicaciones de las piezas que en ocasiones están atrás de suelo y donde los equipos con trípode son incapaces de acceder y de capturar zonas como los cantos exteriores.[3]

Se descarta el empleo del brazo articulado, porque al tener que ser acoplado a una superficie fija y plana en zonas donde haya que moverse en curva por grandes superficies resultaría complejo o imposible.

# **Materiales utilizados para la impresión del socket en 3D.**

*ABS*

El Acrilonitrilo Butadieno Estireno (ABS) es uno de los termoplástico más comunes. Cada uno de estos componentes le brinda una propiedad definida: el Acrilonitrilo da estabilidad ante el calor y las reacciones químicas y rigidez; el Butadieno proporciona protección contra los impactos y ofrece tenacidad ante las bajas temperaturas; el Estireno está presente para dar resistencia mecánica y brillo.[4]

El ABS se derrite a 220 °C, pero puede comenzar a ser deformarse desde los 100 °C, y al enfriarse se transforma en un material duro, brillante y resistente contra los impactos. Está hecho a base de petróleo crudo y no es tóxico. Se puede pintar, reteniendo el color fácilmente, lijar, pulir, agujerar o pasar por diversos procesos industriales. Este material puede ser manipulado con gran facilidad, sin embargo, es muy difícil de romper. Una desventaja que se presenta es la liberación de químicos, tal vez tóxicos, cuando el ABS se calienta o se quema, además de no ser biodegradable, solo reciclable. [5]

Cualquier producto fabricado con ABS será duro y resistente al agua y a los químicos, sin embargo, no se recomienda para uso al aire libre. El costo de este material oscila entre 20 y 50 dólares por kilogramo.

*PLA*

El Ácido Poliláctico (PLA) es un polímero relativamente nuevo, está hecho a base de materiales biológicos como almidón o caña de azúcar. El material es parecido al que se utiliza en los plásticos de empaque biodegradables y se derrite a una temperatura entre 180 °C y 200 °C, dependiendo del material que se agregue para color y textura. Una vez frío, el PLA endurece y forma un material resistente y de coloración mate opaco. Su tolerancia al calor no es mayor que la del ABS, ya que

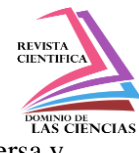

su deformación puede comenzar desde los 60 °C. A diferencia del anterior, el PLA no tiene un aroma tan fuerte cuando se expone a altas temperaturas.[6]

El PLA es la opción más común para impresoras 3D económicas; se imprime con mayor facilidad que con el ABS porque se pega mejor a otras superficies y con él mismo. Otra ventaja es la biodegradabilidad que se presenta cuando el material se encuentra bajo la superficie terrestre, aunque su tiempo de vida sea prolongado en condiciones normales. No es seguro usar las impresiones de PLA para que estén en contacto con la comida y no tiene tanta resistencia al calor como el ABS. El PLA es más frágil, lo que significa que, bajo la aplicación de esfuerzos, los productos se pueden fisurar o romper; sin embargo, se pueden agregar químicos para hacer más resistente al PLA (se le llama PLA duro). Su costo es igual al del ABS (20 a 50 dólares por kilogramo).

Las configuraciones de impresión varían de acuerdo al tipo de impresora y al ambiente o lugar donde se encuentre la impresora, para imprimir en ABS es recomendable hacerse en ambientes con temperaturas adecuadas o que la impresora 3d sea con cerramiento hermético, debido a que la contracción del ABS es más rápida que la del PLA, pudiendo desquebrajarse la pieza si las condiciones del entorno son demasiadas frías.

En la tabla 1 se toma las consideraciones de impresión en PLA y ABS, en la ciudad de Riobamba-Ecuador donde las temperaturas llegan hacer bajas entre 6 y 11°C.

| <b>CARACTERÍSTICAS</b>               | <b>MATERIAL</b> |     |
|--------------------------------------|-----------------|-----|
| <b>DE LA IMPRESORA</b>               | ABS             | PLA |
| EXTRUSOR (°C)                        | 250             | 210 |
| CAMA (°C)                            | 100             |     |
| <b>VELOCIDAD DE</b><br>IMPRESIÓN (%) | 30              | 60  |
| <b>CLIMATIZADO</b>                   | c۱              |     |

**Tabla 1.- Temperatura de materiales para impresión 3D**

### **Método**

### **Escaneo del brazo para el diseño del socket**

En la digitalización del brazo se utiliza el Kinect Xbox 360 como escáner 3D, una vez que se conecta el Kinect a la computadora, se configura los parámetros de escaneo en el software, como son: la distancia a la que debe estar el objeto del escáner no puede ser mayor a un metro, la calidad de la malla se la define como media y los fotogramas por segundo (FPS) se configuran en una

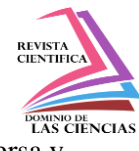

cantidad de 20. Las capturas de las imágenes con las configuraciones antes realizadas permiten digitalizar el brazo en 3D.

Para la digitalización del brazo se lo realiza de dos métodos:

*Método directo con el paciente* 

Se realiza un escaneo directo a la persona, donde el sujeto debe permanecer totalmente inmóvil durante el escaneo, el escáner realiza una captura de referencia a partir del primer fotograma y luego empieza a digitalizar el resto del brazo.

Una vez realizado el escaneo se procede a simplificar la malla, donde se retira todas las superficies escaneadas que no se ocupa para el diseño del socket como por ejemplo el cuerpo del paciente, como se muestra en la figura 1.

#### **Fig. 1. Escaneo completo**

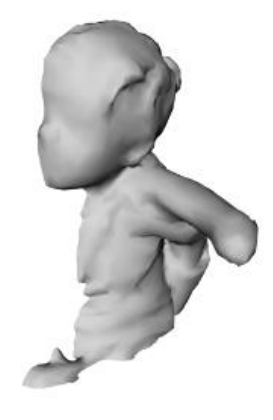

*Método con molde yeso*

En esta técnica se procede a la elaboración de un molde de yeso del brazo amputado, para obtener la forma, los materiales empleados son el alginato y le yeso.[7]

El procedimiento es verter el polvo de alginato sobre el agua y seguido mezclar muy bien usando una espátula. Para cantidades grandes, en el caso de que se desee reproducir unas manos entrelazadas o algo así, se puede usar una batidora para hacer la mezcla. Es importante mezclar uno o dos minutos muy bien y de manera rápida antes de que empiece a catalizar la mezcla. Si se empieza a gelificar antes de su vertido podría estropearse el resultado. El líquido tiene la consistencia viscosa para verter en un molde preparado con anterioridad.

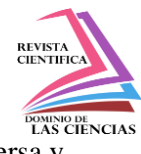

Una vez generada la mezcla de alginato el paciente debe introducir el muñón del brazo en la mezcla preparada para formar así el molde

Se prepara el yeso con agua en un recipiente aparte durante dos minutos, cuando ya se tiene una mezcla homogénea se vierte el yeso en el molde de alginato y se deja por 12 horas hasta que el yeso se endurezca.

Se retira el alginato y queda la forma del muñón que es lo que se desea para realizar el escaneado. Los resultados se muestran en la figura 2.

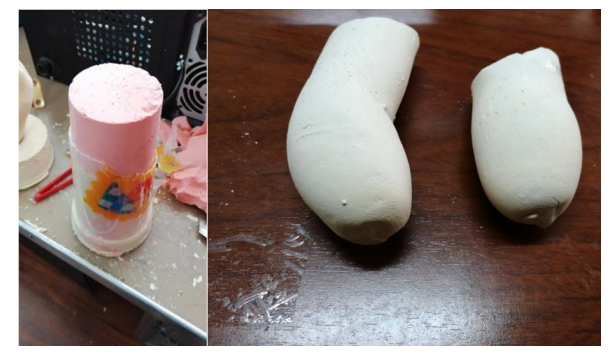

**Fig. 2. Molde de alginato y Yeso.**

### **Modelación geométrica de la malla**

Obtenida la malla producto de escanear, se procede a simplificar las superficies escaneadas, obteniéndose el área donde se concentra el diseño del muñón, el modelado de la malla, exportamos como OBJ (QUADS) para transformar la malla triangular a malla cuadrada, es necesario cambiar el tipo de elemento triangular a cuadriláteros para que software CAD reconozca los elementos de malla cuadrada y que pueda realizar la conversión de malla a un sólido como se muestra en la figura 3.

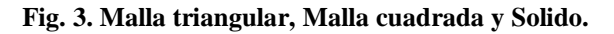

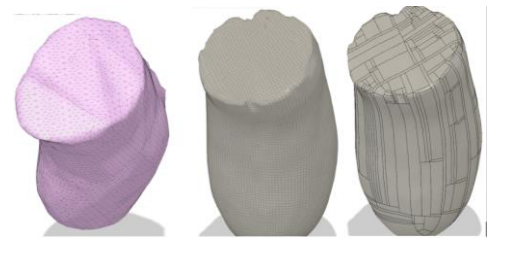

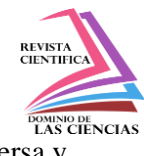

El proceso de diseño del muñón se lo realiza sobre la superficie del solido obtenido de la malla cuadrada, el socket toma la forma del escaneo, de esa forma se efectúa un vacío entre el miembro amputado y el socket, sin necesidad de correas o arnés para sujetar la prótesis. Como se indica en la figura 4.

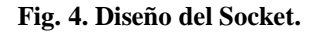

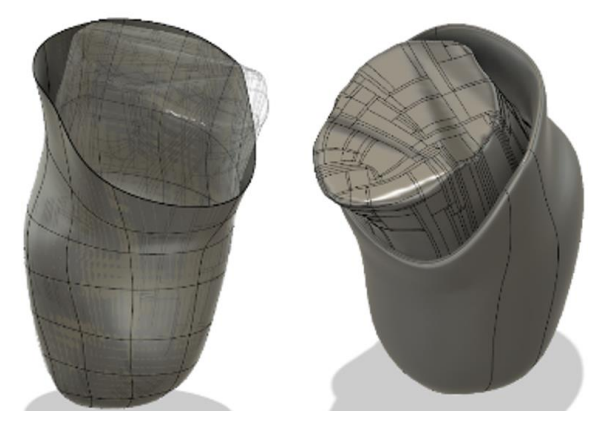

# **Impresión 3D del muñón**

Para obtener el modelo físico del diseño del muñón se exporta la geometría con la extensión \*.STL,

este es el formato de lectura del software de impresión 3D.

Las configuraciones para su impresión en 3D en material PLA son:

| <b>PARÁMETROS</b>                            | <b>VALORES</b> |
|----------------------------------------------|----------------|
| Altura de la capa (mm)                       | 0,2            |
| Cantidad de relleno (%)                      | 30             |
| Grosor de pared (mm)                         | 0,8            |
| Temperatura del extrusor<br>$({}^{\circ}C)$  | 210            |
| de<br>Temperatura<br>lа<br>$cama(^{\circ}C)$ | 60             |
| Velocidad de impresión<br>(%)                |                |

**Tabla 2.- Parámetros para impresión 3D con PLA**

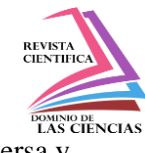

Una vez que se configura la pieza a imprimir se lo exporta con la extensión \*. GCODE, los códigos generados son coordenadas que la impresora lee para así aportar material e ir formando la pieza. Como se muestra en la figura 5.

**Fig. 5. Impresión del Socket.**

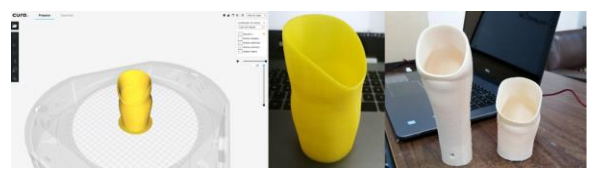

# **USOS**

Obtenido el muñón se genera la prótesis que ayudan en el desarrollo del infante en actividades donde se produce volteo para tomar objetos, apoyarse sobre superficies, equilibrio cuando genera movimientos en el cuerpo, mejora de la fuerza de la musculatura proximal y a crear conciencia de la longitud del miembro, permitiendo sujetar objetos con las dos manos en la línea medía.

Se considera en estudios próximos el desarrollo de la mano estética con capacidad de agarre, considerando la fabricación de la mano cerrada con oposición del pulgar cuyo movimiento permita sostener objetos pequeños como juguetes. Esto, mejorará la atención del niño sobre la prótesis, estimulando el movimiento del brazo y preparará para la posterior prótesis mioléctrica que tendría una función activa de agarre.

# **Conclusión**

Para la fabricación del muñón en un molde de yeso, el tiempo de endurecimiento de la mezcla depende de la densidad y de la cantidad de agua que se agrega.

El Kinect Xbox 360, permite obtener la malla del muñón de forma estática del molde generado en yeso debido a que se definen de mejor manera las superficies de contacto.

El material adecuado para la impresión es el PLA debido a sus características mecánicas y adaptación al medio ambiente.

El socket permite la colocación del muñón de una forma muy fácil y al mismo tiempo retirar el socket con la misma facilidad sin generar lesiones superficiales en el paciente.

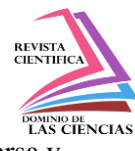

#### **Referencias**

- 1. Silva Castellanos, J. E. Muñoz Riaños, D. A. Garzón Alvarado, N. S. Land\'\inez Parra, and O. Silva Caicedo, "Diseño mecánico y cosmético de una protésis parcial de mano," Rev. Cuba. Investig. Biomédicas, vol. 30, no. 1, pp. 15–41, 2011.
- 2. R. Cusco Quinde, "Desarrollo de un sistema electrónico para controlar la trayectoria en el escaneo 3D de extremidades del cuerpo humano con una cámara Kinect," 2018.
- 3. N. E. Cisneros Pinto, P. Flores, and G. Alexander, "Mapeo y localización simultáneos (SLAM) en 3D mediante un sensor láser," QUITO/EPN/2014, 2014.
- 4. H. Castañeda, M. C. R. Hernández, M. C. G. Gómez, R. Zitzumbo, J. Sánchez, and S. Alonso, "Análisis del Módulo Elástico y Resistencia a la Ruptura en Mezclas de Nanocompuestos de ABS/TPU," Concienc. Tecnológica, no. 39, pp. 5–11, 2010.
- 5. M. Gomis, Tecnolog{\'\i}a de pol{\'\i}meros. Procesado y propiedades. Universidad de Alicante, 2012.
- 6. V Quiñonez, "Obtención de un polimero biodegradable a partir de almidón de ma ${\langle \cdot \rangle}$ i $\{z\}$ ." Santa Tecla, El Salvador: Escuela Especializada en Ingenier{\'\i}a, 2015.
- 7. R. M. P. De León, "Toma de impresiones con alginato y obtención de modelos de estudio de yeso piedra."

### **References**

- 1. Silva Castellanos, J. E. Muñoz Riaños, D. A. Garzón Alvarado, N. S. Land \ '\ inez Parra, and O. Silva Caicedo," Mechanical and cosmetic design of a partial hand prosthesis, "Rev. Cuba. Investig. Biomedical, vol. 30, no. 1, pp. 15–41, 2011.
- 2. R. Cusco Quinde, "Development of an electronic system to control the trajectory in 3D scanning of limbs of the human body with a Kinect camera," 2018.
- 3. N. E. Cisneros Pinto, P. Flores, and G. Alexander, "Simultaneous mapping and location (SLAM) in 3D using a laser sensor," QUITO / EPN / 2014, 2014.
- 4. H. Castañeda, M. C. R. Hernández, M. C. G. Gómez, R. Zitzumbo, J. Sánchez, and S. Alonso, "Analysis of the Elastic Modulus and Rupture Resistance in ABS / TPU Nanocomposite Mixtures," Concienc. Technological, no. 39, pp. 5–11, 2010.

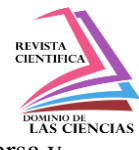

- 5. M. Gomis, Tecnolog  $\{\n\check{\ }i\}$  a de pol  $\{\n\check{\ }i\}$  meros. Processing and properties. University of Alicante, 2012.
- 6. V Quiñonez, "Obtaining a biodegradable polymer from ma starch  $\{\n\}' \setminus i\}$  z. "Santa Tecla, El Salvador: Specialized School in Engineering  $\{\n\' \i\}$  a, 2015.
- 7. R. M. P. De León, "Taking impressions with alginate and obtaining study models of stone plaster."

©2019 por los autores. Este artículo es de acceso abierto y distribuido según los términos y condiciones de la licencia Creative Commons Atribución-NoComercial-CompartirIgual 4.0 Internacional (CC BY-NC-SA 4.0) [\(https://creativecommons.org/licenses/by-nc-sa/4.0/\)](https://creativecommons.org/licenses/by-nc-sa/4.0/).